## গণপ্রজাতন্ত্রী বাংলাদেশ সরকার প্ৰাথমিক ও গণশিক্ষা মন্ত্ৰণালয় প্ৰশাসন-২ অধিশাখা www.mopme.gov.bd

নং- ৩৮.০০২.০১১.০০.০০.০০১.২০০৮-৫৪৯

তারিখঃ <mark>১২ বৈশাখ ১৪২৬</mark><br>২৫ এপ্রিল ২০১৯

## নিয়োগ বিজ্ঞপ্তি

প্রাথমিক ও গণশিক্ষা মন্ত্রণালয়ের নিম্নোক্ত শূন্য পদে অস্থায়ী ভিত্তিতে জনবল নিয়োগের জন্য প্রকৃত বাংলাদেশী নাগরিকদের নিকট হতে লিখিত দরখান্ত আহ্বান করা যাচ্ছে:

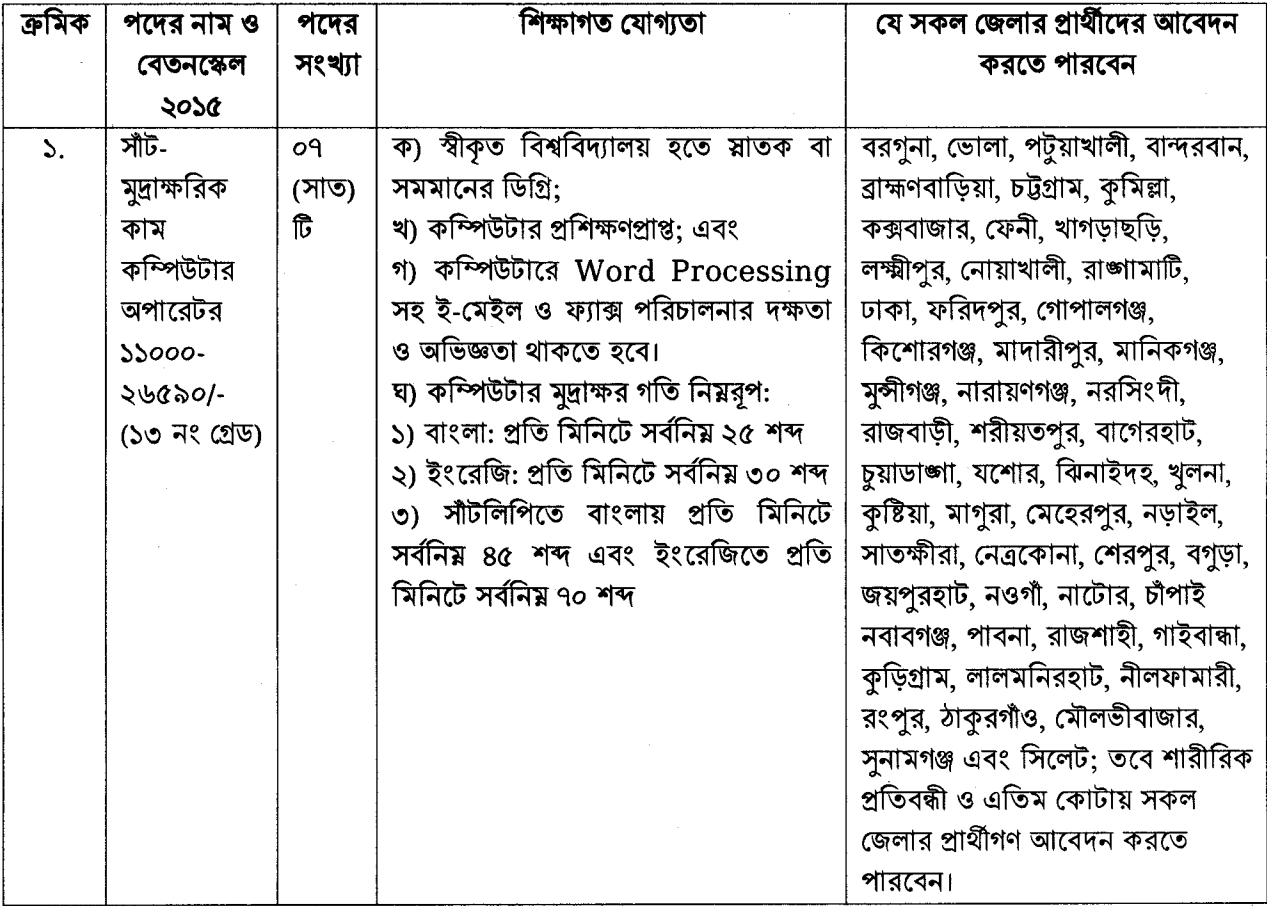

<u> আবেদনকারীগণের জন্য প্রযোজ্য/অনুসরণীয় শর্তা</u>বলী:

- আবেদনকারীগণকে অবশ্যই বাংলাদেশের নাগরিক হতে হবে।  $\mathcal{N}$
- আবেদনকারীর নাম, পিতার নাম, মাতার নাম, জন্ম তারিখ ও নিজ জেলাসহ অন্যান্য সকল তথ্য সংশ্লিষ্ট সনদে  $\frac{1}{2}$ যেভাবে লিখিত রয়েছে অনলাইন আবেদন ফরমে এবং পরবর্তীতে হবহু সেভাবে লিখতে হবে।
- মুদ্রিত/হস্তলিখিত কোন প্রকার আবেদন বা কাগজপত্র ডাকযোগে বা অন্য কোন উপায়ে প্রেরণ করা হলে তা  $\circ$ গ্ৰহণযোগ্য হবে না।
- বয়স সীমা (২৫/০৪/২০১৯ তারিখ অনুযায়ী):  $8<sub>1</sub>$ 
	- ক, আবেদনকারীর বয়সসীমা ১৮ হতে ৩০ বছরের মধ্যে হতে হবে।
	- খ. মুক্তিযোদ্ধাদের পুত্র-কন্যা/শারীরিক প্রতিবন্ধী আবেদনকারীদের জন্য বয়সসীমা ১৮ হতে ৩২ বছর।
	- গ, মুক্তিযোদ্ধার পুত্র-কন্যার সন্তানদের (নাতি-নাতনী) ক্ষেত্রে বয়সসীমা ১৮ হতে ৩০ বছর।
	- ঘ. বিভাগীয় প্রার্থীদের জন্য বয়সসীমা ১৮ হতে ৩৫ বছর।
- আবেদনকারীগণের মোবাইল ফোনে Teletalk Bangladesh Limited হতে SMS এর মাধ্যমে  $\alpha$ আবেদনকারীগণকে যথাসময়ে প্রয়োজনীয় নির্দেশনা প্রদান করা হবে

অনলাইনে আবেদনপত্র পরণ সংক্রান্ত নিয়মাবলী ও শর্তাবলী:

ক, পরীক্ষায় অংশগ্রহণের ইচ্ছুক ব্যক্তি http://mopme.teletalk.com.bd এই ওয়েবসাইটে আবেদনপত্র পুরণ করতে পারবেন। আবেদনের সময়সীমা নিম্নরপ:

- Online-এ আবেদনপত্র পূরণ ও পরীক্ষার ফি জমাদান শরুর তারিখ ও সময়: ৩০/০৪/২০১৯, সকাল-।র্টি ০০:০১
- Online-এ আবেদনপত্র জমাদানের শেষ তারিখ ও সময়: ২০/০৫/২০১৯, বিকাল- ০৫:০০ টা।
- উক্ত সময়সীমার মধ্যে User ID প্রাপ্ত প্রার্থীগণ Online-এ আবেদনপত্র Submit-এর সময় থেকে পরবর্তী ৭২ (বাহাত্তর) ঘন্টার মধ্যে SMS এর মাধ্যমে পরীক্ষার ফি জমা দিতে পারবেন।

খ. Online আবেদনপত্রে প্রার্থী তাঁর স্বাক্ষর (দৈর্ঘ্য ৩০০ x প্রস্থ ৮০ pixel) ও রশ্জিন ছবি (দৈর্ঘ্য ৩০০ x প্রস্থ ৩০০ pixel) স্ক্যান করে নির্ধারিত স্থানে Upload করবেন।

গ. Online আবেদনপত্রে পুরণকৃত তথ্যই যেহেতু পরবর্তী সকল কার্যক্রমে ব্যবহৃত হবে, সেহেতু Online-এ আবেদনপত্র Submit করার পূর্বেই পুরণকৃত সকল তথ্যের সঠিকতা সম্পর্কে প্রার্থী নিজে শতভাগ নিশ্চিত হবেন।

ঘ. প্রার্থী Online-এ পরণকৃত আবেদনপত্রের একটি রজিান প্রিন্টকপি পরীক্ষা সংক্রান্ত যে কোন প্রয়োজনের সহায়ক হিসেবে সংরক্ষণ করবেন।

ঙ. SMS প্রেরণের নিয়মাবলী ও পরীক্ষার ফি প্রদান: Online-এ আবেদনপত্র (Application Form) যথাযথভাবে পূরণ করে নির্দেশনা মতে ছবি এবং স্বাক্ষর Upload করে আবেদনপত্র Submit করা সম্পন্ন হলে কম্পিউটারে ছবিসহ Application Preview দেখা যাবে। নির্ভুলভাবে আবেদনপত্র Submit করা সম্পন্ন প্রার্থী একটি User ID, ছবি এবং স্বাক্ষরযুক্ত একটি Applicant's Copy পাবেন। উক্ত Applicant's Copy প্রার্থী Download পর্বক রজিন প্রিন্ট করে সংরক্ষণ করবেন। Applicant's Copy'তে একটি User ID নম্বর দেয়া থাকবে এবং User ID নম্বর ব্যবহার করে প্রার্থী নিম্নোক্ত পদ্ধতিতে যেকোন Teletalk Pre-paid Mobile নম্বরের মাধ্যমে ০২ (দুই)টি SMS করে পরীক্ষার ফি বাবদ ১১২/-(একশত বারো) টাকা অনধিক ৭২ (বাহাত্তর) ঘন্টার মধ্যে জমা দিবেন। এখানে বিশেষভাবে উল্লেখ্য যে, "Online-এ আবেদনপত্রের সকল অংশ পরণ করে Submit করা হলেও পরীক্ষার ফি জমা না দেয়া পর্যন্ত Online আবেদনপত্ৰ কোন অবস্থাতেই গৃহীত হবে না"।

প্রথম SMS: MOPME<space>User ID লিখে 16222 নম্বরে Send করতে হবে। Example: MOPME ABCDEF

Reply: Applicant's Name, Tk-.......... will be charged as application fee. Your PIN is 12345678. To pay fee Type MOPME<space>YES<space>PIN and send to 16222.

দ্বিতীয় SMS: MOPME<space>YES<space>PIN লিখে 16222 নম্বরে Send করতে হবে। Example: MOPME YES 12345678

Reply: Congratulations Applicant's Name, payment completed successfully for MOPME Application for the post xxxxxxxx User ID is (ABCDEF) and password (xxxxxxxxx).

চ. প্রবেশপত্র প্রাপ্তির বিষয়টি http://mopme.teletalk.com.bd ওয়েবসাইটে এবং প্রার্থীর মোবাইল ফোনে SMS-এর মাধ্যমে (শুধুমাত্র যোগ্য প্রার্থীদেরকে) যথাসময়ে জানানো হবে। Online আবেদনপত্রে প্রার্থীর প্রদত্ত মোবাইল ফোনে পরীক্ষা সংক্রান্ত যাবতীয় যোগাযোগ সম্পন্ন করা হবে বিধায় উক্ত নম্বরটি সার্বক্ষণিক সচল রাখা, SMS পড়া এবং প্রাপ্ত নির্দেশনা তাৎক্ষণিকভাবে অনুসরণ করা বাঞ্ছনীয়।

ছ. SMS-এ প্রেরিত User ID এবং Password ব্যবহার করে পরবর্তীতে রোল নম্বর, পদের নাম, ছবি, পরীক্ষার তারিখ, সময় ও স্থানের/কেন্দ্রের নাম ইত্যাদি তথ্য সংবলিত প্রবেশপত্র প্রার্থী Download পূর্বক রজিন প্রিন্ট করে নিবেন। প্রার্থী প্রবেশপত্রটি লিখিত পরীক্ষায় অংশগ্রহণের সময়ে এবং উত্তীর্ণ হলে মৌখিক পরীক্ষার সময়ে অবশ্যই প্রদর্শন করবেন:

জ, শৃধুমাত্র টেলিটক প্রি-পেইড মোবাইল ফোন থেকে প্রার্থীগণ নিম্নবর্ণিত SMS পদ্ধতি অনুসরণ করে নিজ নিজ User ID এবং Password পুনরুদ্ধার করতে পারবেন।

User ID জানা থাকলে: MOPME<space>Help<space> User<space>User ID & send to 16222. Example: MOPME Help User ABCDEF & send to 16222.

المرجح

৬।

PIN জানা থাকলে: MOPME<space>Help<space>PIN<space>PIN & send to 16222. Example: MOPME Help PIN 12345678 & send to 16222.

- মৌখিক পরীক্ষার সময় শিক্ষাগত যোগ্যতা, অভিজ্ঞতা এবং অন্যান্য সকল প্রকার মূল/সাময়িক সনদপত্রের  $9<sub>1</sub>$ মলকপি দাখিল করতে হবে এবং ০১ (এক) সেট সত্যায়িত ফটোকপি জমা দিতে হবে।
- নিয়োগের ক্ষেত্রে সরকারের কোটা পদ্ধতি অনুসরণ করা হবে। কোটার ক্ষেত্রে সংশ্লিষ্ট যথাযথ কর্তৃপক্ষ কর্তৃক  $\mathbf{r}$ প্রদত্ত সনদ/প্রমাণপত্রের সত্যায়িত কপি দাখিল করতে হবে। সর্বশেষ নিয়োগের সিদ্ধান্ত অনুযায়ী মুক্তিযোদ্ধা কোটায় ৩টি পদ সংরক্ষিত থাকবে। তবে মুক্তিযোদ্ধা কোটায় উপযুক্ত প্রার্থী না পাওয়া ণেলে জনপ্রশাসন মন্ত্রণালয়ের ০৫ এপ্রিল ২০১৮ তারিখের ০৫.০০.০০০০.১৭০.১১.০৩৫.১৭.৯৬ সংখ্যক স্মারক মোতাবেক পদ পরণ করা হবে।
- অসম্পূর্ণ বা ত্রটিপূর্ণ আবেদন সরাসরি বাতিল বলে গণ্য হবে। ৯।
- লিখিত পরীক্ষা এবং সাঁটলিপি ও কম্পিউটার মদ্রাক্ষর পরীক্ষায় উত্তীর্ণ প্রার্থীরাই মৌখিক পরীক্ষার জন্য যোগ্য  $501$ বিবেচিত হবে।
- লিখিত, ব্যবহারিক ও মৌখিক পরীক্ষায় অংশগ্রহণের জন্য কোন প্রকার টিএ/ডিএ প্রদান করা হবে না।  $351$
- নিয়োগের ক্ষেত্রে সংশ্লিষ্ট কর্তৃপক্ষের সিদ্ধান্ত চূড়ান্ত বলে গণ্য হবে।  $321$
- নিয়োগ বিজ্ঞপ্তিতে উল্লিখিত পদের সংখ্যা কম/বেশী হতে পারে। ১৩।
- এ নিয়োগ বিজ্ঞপ্তি এবং নিয়োগ সংক্রান্ত কার্যক্রম বাতিলের যেকোন সিদ্ধান্ত গ্রহণের ক্ষমতা কর্তৃপক্ষ সংরক্ষণ  $581$ করে।

(নাজমা শেখ) উপসচিব প্ৰশাসন-২ অধিশাখা  $\mathcal{S}$ সদস্য সচিব বিভাগীয় বাছাই ও নিৰ্বাচন কমিটি